## **SpanPosConv Utility Documentation**

*SpanPosConv.exe* is a conversion utility for generating position files that can be directly loaded into PC-SPAN®. It enables a user to import data from an Excel or another CSV file to PC-SPAN by converting that file into a SPAN-compatible XML format, instead of manually entering positions into PC-SPAN, and vice versa. In a typical scenario, the following steps should be completed:

- $\triangleright$  Create an Excel spreadsheet in the format described below:
- $\triangleright$  Save it as a CSV file:
- Run *SpanPosConv.exe* to convert the CSV file into an XML file that can be loaded directly into PC-SPAN.

*SpanPosConv.exe* requires the .NET Framework to be installed on the computer where the application runs. To install the utility, just unzip the file to a subdirectory of your choice, e.g. c:\span4\util.

```
SPAN position file conversion utility, version 2.2
Copyright(c) 2003, Chicago Mercantile Exchange Inc.
Usage: SpanPosConv inFile outFile [/posType]
Where:
         inFile input CSV or XML file<br>outFile output XML or SCV file
         outFile output XML or SCV file<br>/posType /np (default) or /gcp
                       /np (default) or /gcp
e.g. SpanPosConv c:\span4\data\myPort.csv c:\span4\data\myPort.pos /np
NOTE:
- If file extension is not CSV, XML file is assumed.
- Only NET and GROSS CLEARING position formats are supported.
- Net position CSV format fields:
date,isSetl,firm,acctId,acctType,isCust,seg,currency,ec,cc,exch,pfCode,pfType,pe,
undPe,o,k,net
- Gross clearing-level position CSV format fields:
date,isSetl,firm,acctId,acctType,isCust,seg,currency,ec,cc,exch,pfCode,pfType,pe,
undPe,o,k,long,short,iaLong,iaShort,ieLong,ieShort,nl,ns
```
For example, in the case of a net position file, an Excel spreadsheet should have the following fields:

- date (column A): business date;
- **isSetl** (column B): settlement or intraday flag;
- firm (column C): clearing member firm or other firm holding the portfolio;
- **acctId** (column D): account number or identifier;
- **acctType** (column E): type of the account, e.g. member (M), hedger (H) or speculator (S);
- **isCust** (column F): customer or clearing level calculation (1–cust; 0-clrn);
- **seg** (column G): segregation type (CUST or CLR);
- **currency** (column H): 3 byte ISO code for the portfolio currency;
- ec (column I): exchange complex acronym;
- **cc** (column J): combined commodity code;
- **exch** (column K): exchange acronym;
- pfCode (column L): product family code;
- **pfType** (column M): product family type (e.g. FUT, OOF);
- **pe** (column N): period code:
- undPe (column O): underlying period code;
- **o** (column P): option right code (C,P) ;
- **k** (column Q): option strike price;
- net (column R): net position.
- coupon (optional column)

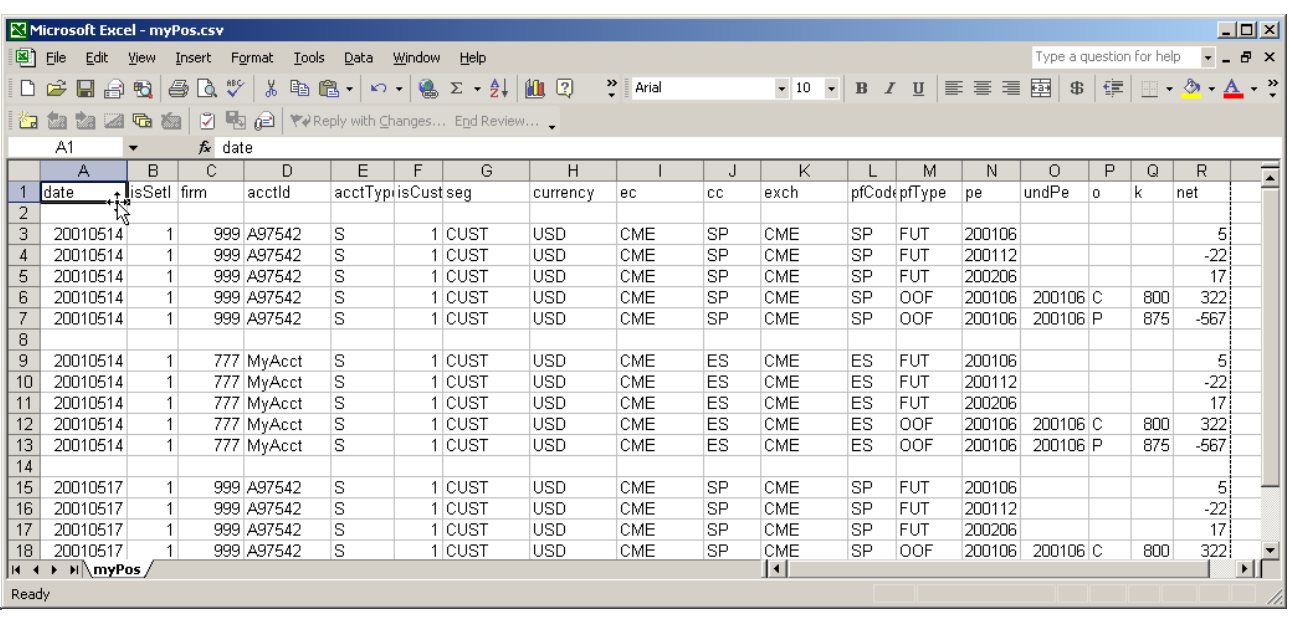

After saving the Excel spreadsheet as a CSV file, run *SpanPosConv.exe* to create an XML file that can be loaded into PC-SPAN. Assuming that the above spreadsheet was saved as c:\span4\data\myPort.csv, the following command should be typed in the DOS prompt window:

c:\span4\util\SpanPosConv c:\span4\data\myPort.csv c:\span4\data\myPort.pos

The program will create myPort.pos that can be loaded into PC-SPAN.